# **Instruction Book for the UltiMulti Cartridge Version 1.5.1**

**For all cartridges released by Bally or Astrocade (Astrovision) for the Arcade unit, and some that have not been released, the instructions are posted on the website www.ballyalley.com** 

#### **The current list of those found there is as follows:**

280 ZZZAP / Dodgem Basic Checkers Artillery Duel **Artillery Duel Contract Artillery Duel Old Bent Nose** Astro Battle (Space Invaders) Cuadra Bally Pin **Biorhythm** Blackjack / Acey Deucey / Poker Bowling Brickyard / Clowns Chicken Cosmic Raiders **Blast Droids** Dog Patch Coloring Book Football Conan Galactic Invasion **Mazeman** Grand Prix / Demolition Derby Music Maker Incredible Wizard Soccer / Shoot Out LetterMatch / Spell&Score / Crosswords Songs Life (Degler) Tests Ms. Candyman Video Story Book Panzer Attack / Red Baron Pirate's Chase Sea Devil **Astro BASIC** Sea Wolf / Missile Bally BASIC Solar Conqueror Blue Ram BASIC 1.1 Space Fortress Color BASIC Speed Math / Bingo Math Star Battle Tornado Baseball/Tennis/Handball/Hockey Treasure Cove

Hot Rod Bally BASIC and ViperSoft BASIC languages are mostly the same as Blue Ram BASIC 1.1(BRB). The exceptions are the input / output instructions. The RPL function and OP command are only in BRB 1.1

The other main 2 differences between the BASICS is where the program area resides and where the variables are stored.

There are several multi-load programs in the cartridge. They are:

C-8 Line Art (by Stanley Kendall) Pro Golf (by Henry Sopko) And Quadra (by Mike White) These all have to be loaded with either 2 or 3 loads

To load C-8 Line art set the switches to O1O1OOO1 Then press RESET Next set the switches to OO11OOO1 Then press the Number 2 (using the BASIC overlay – 5 without) Then set the switches to Blue Ram BASIC 1.1 OOO11111 and press 1 (4 without BASIC overlay)

The switch settings are always shown from left to right when the cartridge is mounted in your Bally / Astrocade Arcade unit. The O is the OFF position and the 1 is for the ON position. Check your switch bank to see which way is ON.

The same technique applies to Pro Golf (see switch allocation sheet) and Quadra. The exception is that there is one more load for Quadra. Most other Astro BASIC games have there instructions included in the listing of the program in the Arcadian articles listed on www.ballyalley.com Example of these is the listing and instructions for Backgammon and Obstacle Course Tournament. They are listed under type in games … Wavemakers.

The Blue Ram BASIC 1.1 programs created by WaveMakers have their instructions there also.

Remember these 3 settings because you will use them for ALL BASIC programs:

**ASTRO BASIC** ………. ALL SWITCHES **ON** 

**Blue Ram BASIC 1.0**… Switches 1,5,7 & 8 are **OFF** and all the rest are **ON** 

**Blue Ram BASIC 1.1**… Switches 1,2 & 3 are **OFF** and all the rest are **ON** 

**ViperSoft BASIC** …….. Switches 1 & 2 are **OFF** and all the rest are **ON**  Remember that ViperSoft Basic must be loaded before you load it's programs. Astro and Blue Ram Basics get loaded AFTER the program.

## **Blue Ram Super-Extended Basic (1.0 &1.1)**

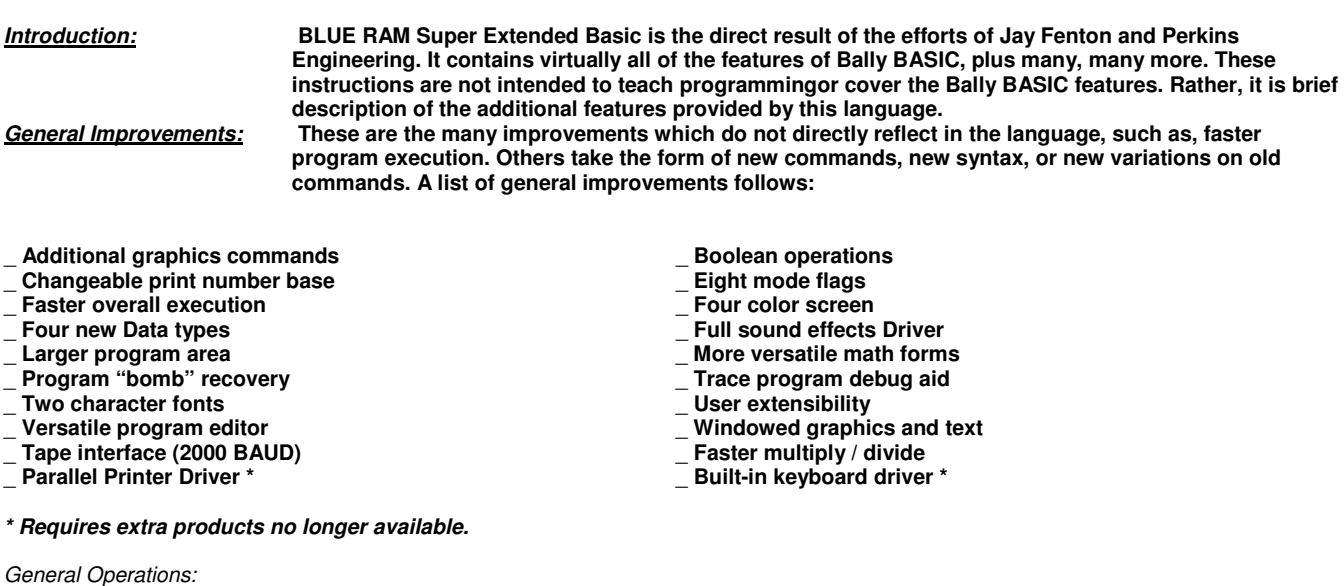

**To operate this cartridge, the Blue Ram must be connected and the switches placed in the 6K Range and the RAM or AUTO mode. The Blue Ram keyboard\* will operate if connected. In either case, the Bally keypad will work. When using the keyboard the keys have the following effect:** 

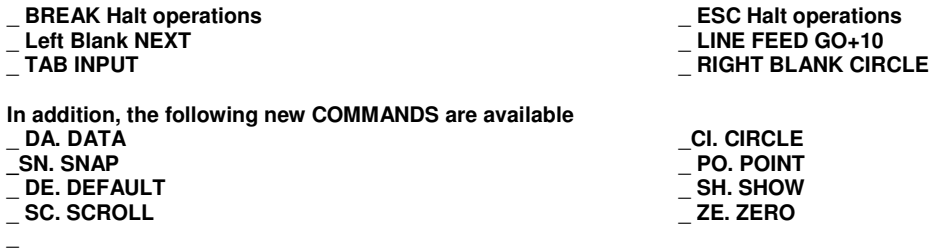

\_ **All key words may be entered using the shifted letter, the control key, it may be spelled out (e.g. S C R O L L ), or it may be abbreviated (e.g. S C .).** 

**A PROGRAM "Bomb" recovery procedure has been implemented. If the program should bomb (garbage on the screen and / or keyboard /keypad lockup) for some reason, you may recover by pressing and holding RESET, pressing and holding the + key, releasing the RESET key, then releasing the + key.** 

**A total of 3100 bytes are available for programs, strings, machine language routines, etc., beginning at %( 24576). For more information see ARCADIAN Vol. 5, #12, Page 179.** 

**By holding down the up arrow (** \_ **) (LIST) key on the keypad, a running program will be traced, line by line, on the screen.**  New variations on old commands :

**Several commands from the Bally Basic now have different parameters associated with them.** 

2000 Baud commands. Requires cable(s) connected from Blue Ram unit to a cassette recorder.

: PRINT **Dumps program and string memory to tape.** 

:PRINT %(aaaaa),nnnn **Dumps nnnn words (2x nnnn bytes) beginning at address aaaaa to tape.**

:INPUT **Loads program and string memory from tape.** 

:INPUT %(aaaaa) **Loads a block of data from tape into memory beginning at the address aaaaa.** 

:LIST **Check-reads a 2000 BAUD tape.** 

300 Baud commands. Requires cable(s) connected from a Bally cassette interface (separate) unit to a cassette recorder.

:PRINT 300 **Arms the Bally BASIC serial port to dump to tape at 300 BAUD** 

:INPUT 300 **Arms the Bally BASIC serial port to load from tape at 300 BAUD** 

:LIST 300 **Reads the Bally BASIC serial from tape to screen for visual verification.** 

NOTE: **Blue Ram BASIC 1.1 is expanded to accommodate both the 16 K and the 32K models. The 4K unit does NOT have the 2000 BAUD interfaced built in.** 

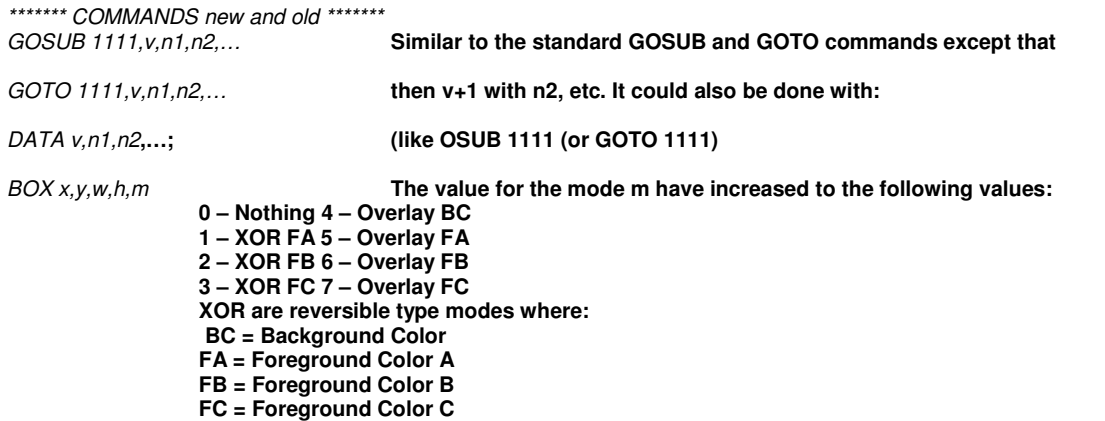

 $PX(x,y)$  This operand now determines the color of the pixel at x,y. It's responses can be:  $0 = BC1 = FA2 = FB3 = FC$ 

**NEW COMMANDS: The following new commands have been implemented.** 

CIRCLE x,y,r,m **Draws a circle of radius r at x,y using mode m.** 

DATA v,n1,n2,… **Loads a succession of variables beginning with v with the trailing operands n1,n2,…(IE, DATA A,20,5,4,33 sets A=20, B=5,C=4 and D=33)** 

DEFAULT **Sets ALL two-letter variables to their preset values as follows:** 

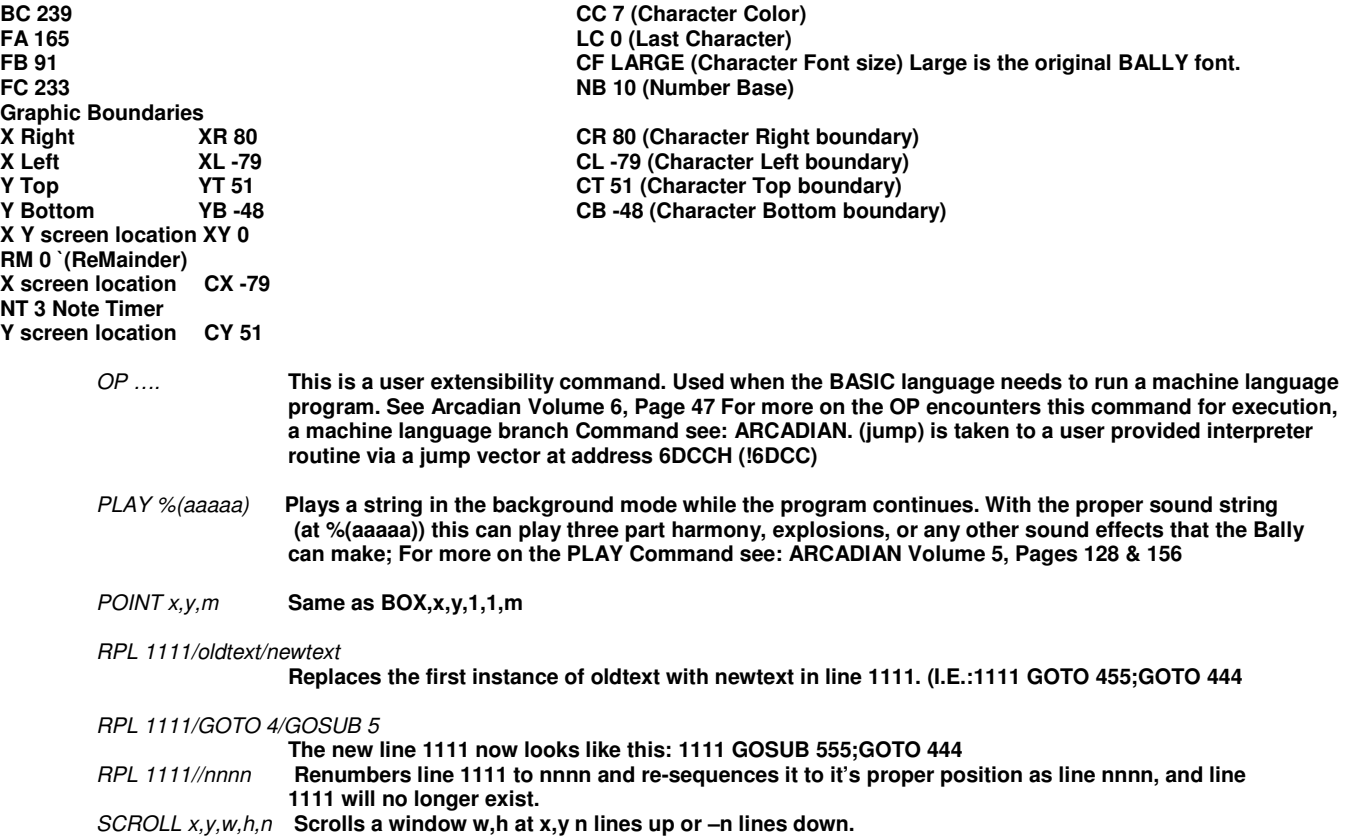

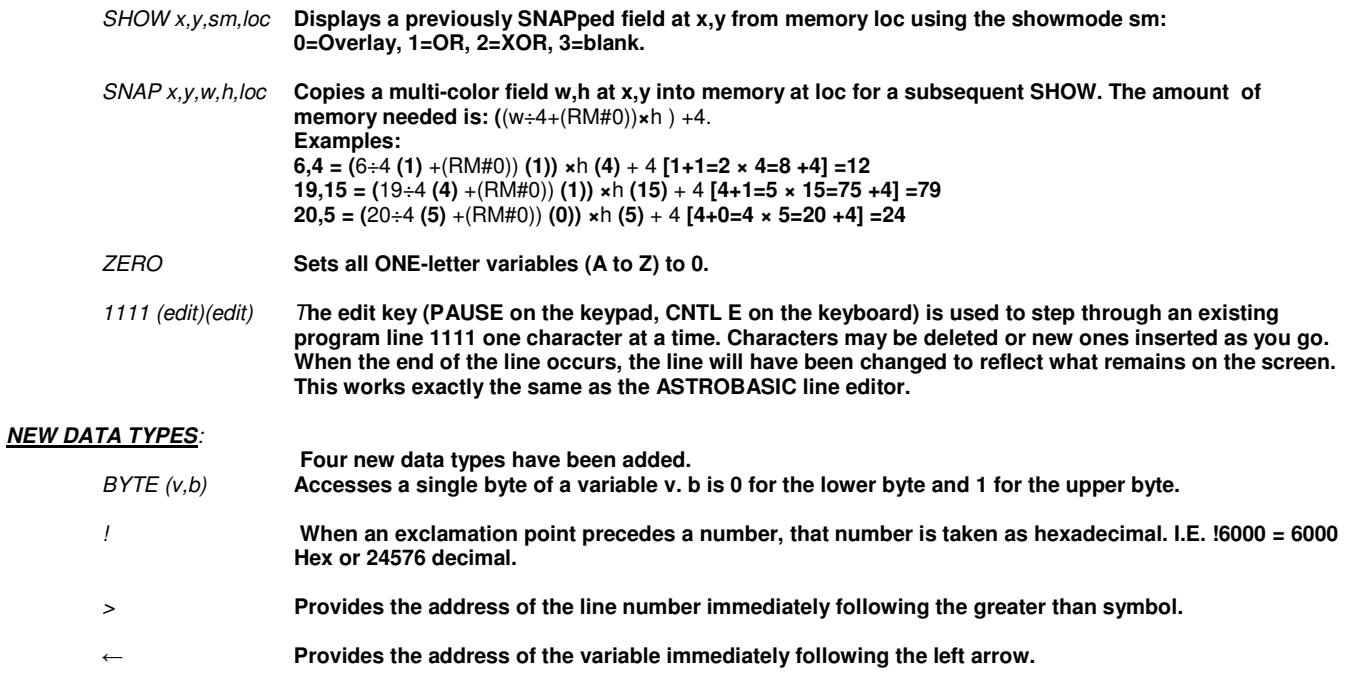

**NEW OPERATORS**: **There are five new operators that have been provided as follows:** 

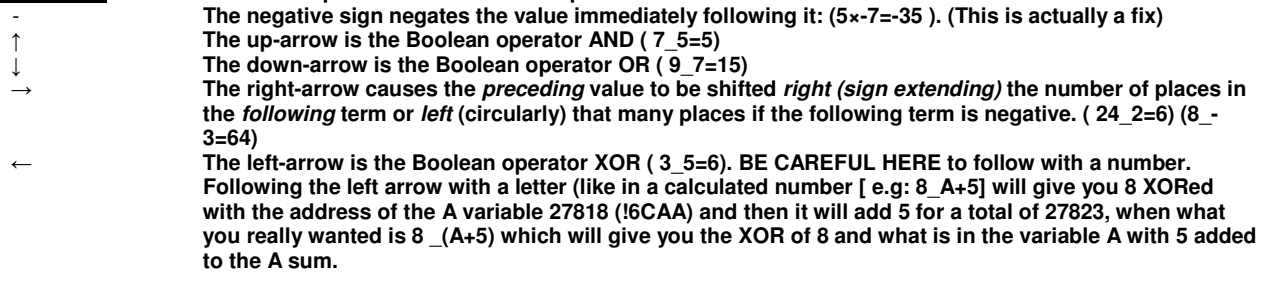

#### **NEW VARIABLES:**

**Fourteen new two-letter variables have been provides.** 

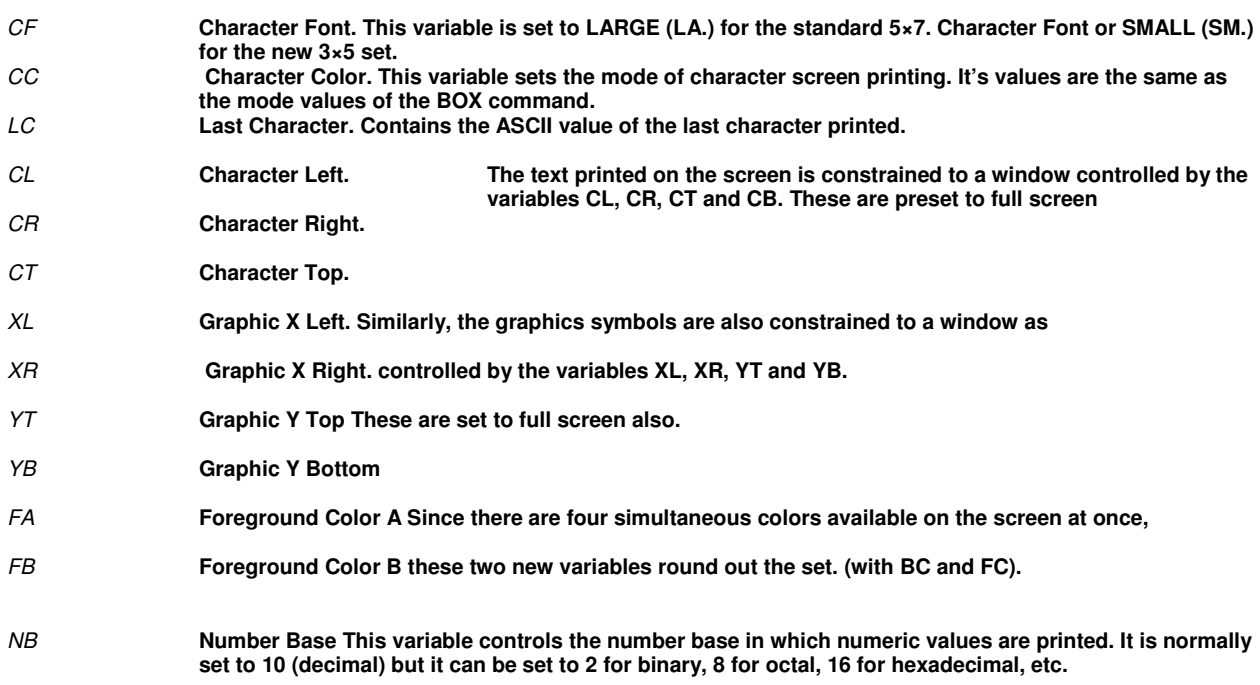

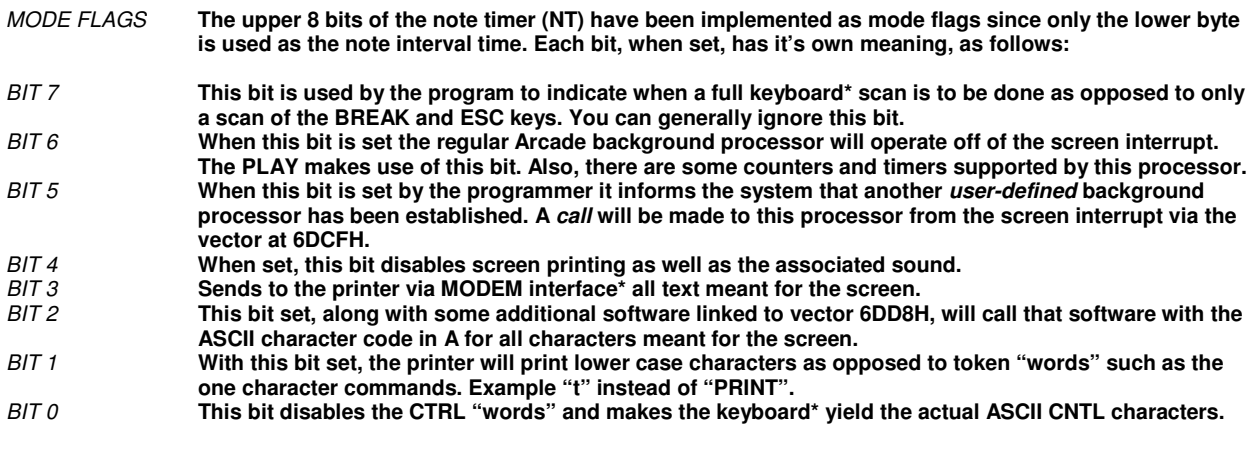

SAMPLE PROGRAM **The following program is provided as a basis for experimentation. Try modifying the lines to see the effects.** 

#### **STATEMENTS**

**CLEAR;BOX 0,0,15,15,6;CIRCLE -5,3,5,7; CIRCLE 5,3,5,7; CIRCLE 0,-5,5,7; CIRCLE 0,0,12,5;SNAP 0,0,24,24,@(0);.DRAW THREE COLOR PATTERN FOR** N=**0TO 50;SHOW RND (148) -74,RND (88)-44,0,@(0);NEXT N;. PUT 'EM ALL OVER FOR N=1TO 50;SCROLL 0,N-25,N,N,25-N;NEXT N;. SCROLL CENTER OF SCREEN FOR X=80TO -79STEP -1;F=(80-X)÷5;FOR D=0TO 20STEP 10;SHOW X÷D,Y,0.>(100÷RM); NEXT D;FOR N=0TO 20;NEXT N;.** 

**NOTE THAT LINE REQUIRES THAT LINES 100 THROUGH 104 TO BE ENTERED AND "POKED" WITH THE DATA STATEMENTS BELOW** 

50 **GOTO 10 ABCDEFGHIJKLMNOPQRSTUV;. ALPHAS ARE SPACE RESERVERS FOR POKES ABCDEFGHIJKLMNOPQRSTUV ABCDEFGHIJKLMNOPQRSTUV ABCDEFGHIJKLMNOPQRSTUV ABCDEFGHIJKLMNOPQRSTUV** 

**Now type in: DATA >100,8,9,0,12291,-4096,-4096,4093,-16384,12291,3276,15408 DATA >101,8,9,0,12291,-4096,-4096,4093,-16384,12291,3084,12348 DATA >102,8,9,12291,-4096,-4096,4093,-16384,-16381,5363,3075,15 DATA >103,8,9,12291,-4096,-4096,4093,-16384,-16381,-4096,-16384,-16381 DATA >104,8,9,12291,-4096,-4096,4093,-16369,-16372,12300,12348,-4096** 

> NOTE: **Once these data have been poked into lines 100 – 104, these lines cannot be edited since they are no longer printable characters. They essentially represent the values stored as a result of a SNAP command For example, with the proper picture on the screen,**

**SNAP 0,0,8,9,>100 would have the same effect as the first DATA statement. The advantage of SNAPping pictures into lines of the program is that it will not change when you edit the program as it would when it is stored in the @( ) string . SNAPs can also be "poked" (SN 0,0,8,9,%(!7000)** 

PRINTER COMMANDS: (These may not work the same in Blue Ram BASIC 1.0)

NT=!1800;LIST ;NT=3 **(lists the program to the printer via the parallel printer port in the MODEM interface.)\***  NT=!1A00 **(enables the printer for printing lower case characters instead of token "words")**  \* Requires components no longer available. These are here only for those who have these components

**One final note, there is no \*(n) string available in BLUE RAM BASIC 1.1. If you are using strings, you may want to use the PEEK & POKE method. I.E. %(nnnnn)= and =%(nnnnn) instead. You can prevent overwriting your saved POKES by setting to the beginning and end of program area variables. Then you can still PEEK & POKE to addresses outside of the program area. This way your saved data will not be overwritten as you change the length of you BASIC program.** 

#### **O111111O Press RESET for the menu Select game 2, set switches to OOO11111 then press the BASIC "=" key**

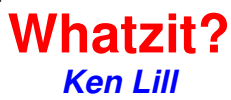

Whatzit? Is a fast paced one player game. The object is to change all items from what ever color they are to white. Watch the start of the level for the way this is done. Each level has a different pattern. Each 2500 points gives you another life. Each round gets tougher. Stay away from the Chaser. If you and hit occupy the same space, you loose a life. Just when you think you've got a pattern going along comes the Changling. Note it's color. It will change all items to its own color. You will have to change all items to white to finish any round. You can stop a Changling from changing the items by landing on it or taking a ride on the magic carpet located off the grid on the right. If you go outside of the grid anywhere but onto the magic carpet you will lose a life. Using the Magic carpet also re-starts the Chaser. You have a limited number of carpets, depending on the level / round.

**O1OOOOO1 Press RESET For the menu Select game 1, set switches to OOO11111 then press the BASIC "=" key** 

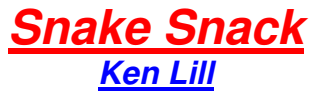

This game is similar to "Caterpillar" except that you have a maze that you are going through. When you chomp up a bit, you get longer. It IS possible to get all bits without dying. You die when you either back over yourself or you try to cross yourself.

**OOOOOOO1 Press RESET, set switches to OOO11111 then press the BASIC "=" key Spring Thing Pt. 1 Ken Lill**

Another fast paced game. It is a 4 player game with separate options. They are selected by KN(1) and TR(1) in the setup screen in the beginning. The object is to collect as many gold rings as you can. The only problem is that you are a Spring Thing. You are out on space but you can be controlled by the selected joystick. One player plays at a time. You must stay away from the laser cannon shots. They will always fire in an upward pattern, but their speed of firing changes. In this game, it is BAD to be on top of things and it is GOOD to be "under-the gun". Every 2500 gets you a new life. Turn it over at 12,500 and YOU start all over. You'll be glad you do!

**OOO11OO1 Press RESET, set switches to OOO11111 then press the BASIC "=" key** 

### **Arcade Golf 1.5 Ken Lill**

This game is similar to regular golf. You adjust the direction that the ball will leave it's at rest position by moving the clocklike "Hand" with your JX() motion. JY() selects the club you are using. Pay attention to the wind. The action is highly exaggerated. Once you hit the ball, and it stops, you'll need to move your man to the ball. Use your joystick. When your man's feet are very close to the ball, squeeze the trigger quickly. Your man will set up for his next shot. When you are on the green, you don't have your man to move any more. Just sink the ball in the hole. The lowest score wins.

**O1O1111O Press RESET for the 1st load, set switches to OO11111O then press the BASIC "2" key, then set the switches to OOO11111 and press the BASIC "=" key** 

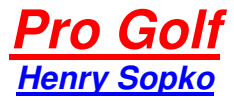

This is similar to the "Links" games. The "Swing" power / slice box is controlled by to trigger. Let go at just the right time to get the maximum shot. The "right" rime is when the moving box is in line with the line on the right side. Every thing else is pretty much easy to figure out.

**O111111O Press RESET For the menu Select game 1, set switches to OOO11111 then press the BASIC "=" key** 

#### **Bumble B Cruzer Formally "Star Cruser" Ken Lill**

The object of this game is to try to avoid being shot by the "camera" looking enemy while trying to get through the walls that are coming at you. You can shoot a hole in the wall (very tiny). You'll need to hit it in several places to be able to get through. There are random portions of the wall that "re-grow" themselves.

Hitting a white wall or box removes that section. If it's yellow, it will take 2 hits (one to change it to white and the next to blow it away. Red sections take 3 hits. 1 turns it yellow, I turns it white, etc. Each round has more walls to get through, and the enemy has a more powerful explosion.

Most other games are pretty explanatory. Just experiment and have fun. You can't ruin a program by making a mistake, so just have fun.

**O11O1111 Press RESET, set switches to OOO11111 then press the BASIC "=" key** 

### **L. W. Utility Perkins Engineering This program will NOT run on Blue Ram BASIC 1.0**

#### **DO NOT SELECT "Y" FOR INSTRUCTIONS!!**

These instructions originally loaded from tape and they are ONLY available on www.ballyalley.com.

This utility is mainly used to make machine language programs. It has some features in it that are no longer useful. What it DOES have is an excellent hex editor and a disassembler program in it. This allows for testing of cartridge-like machine language programs if you have write protection on your memory expansion unit, and a way to simulate the cartridge addressing.

# **Dragon's Castle**

Dragon's castle is an Adventure type game. You must first guess Merlin's secret number to get the drawbridge to lower so that you can enter the castle. The first room you encounter has 6 cubicles. Entering the right one and going all the way to the end MAY open a doorway. Your "Sword" actual is a gun that can shoot one shot at a time. You have limited ammo. The object is to slay the dragon and get out of the castle. Your exit is timed so you must know your way out. **This program loads uniquely.** 

**You first set the switches to ViperSoft BASIC OO111111 Then hit RESET. Now, after you see "VIPERSOFT BASIC" on the screen, set the switches to O1O1O11O and then press RESET. The game will then start.** 

# **Ultimulti Cartridge Version 1.5.1**

There are 28 more programs on this cart. Some are repeat AstroBASIC programs that are in BASICcart format. All BASICcart programs were originally written in AstroBASIC and have been made to "autorun" as soon as they are selected and you press RESET. Most were not on the 1.0 version.

There are some different programs

- **Fawn Dungeon This is a program that was started by Barry McCleave who has since passed on. This can be used to see how to move something using machine language. Want to finish it?**
- **Menu Demo** This extremely short program shows the versatility of the MENU part of the on board ROM. Written by Mike White,

he has a special piece of artwork on the menu screen. Once selected it, IT MOVES!

#### **PseuDoKu (Beta) This rendition of the popular Japanese puzzle is the only one of it's kind for the Bally. This plays like a cartridge because it is all written in machine code.**

**Here's the BETA version of my Su-Do-Ku clone for the Bally/Astrocade, it's in need of a good NAME since the Working Title inplied vaporware, how's:** 

 **BALL Y-KU 2008** 

**instead? Kind of limited to that arrangement by the control panel at least no-one has laid claim to that since the game is so recent.** 

**Known omissions are: only two puzzles (the reset one and the NEW one which is a 6 star for sure - good luck with that!) IF I can hold the size to under 4K (doubtful) there's room for up to 50 more puzzles so if there were a way to switch out the upper 4K it would be unlimited!** 

**Also the puzzles were supposed to be scrambled (keeping their radial symetry, of course) to make it appear there were even more puzzles. Also to that end, the numbers 1-9 could easily be shuffled around.** 

**A title screen is needed not only for the (c) notice with my name, but to choose the difficulty of the puzzle from no-stars up to nine-stars.** 

**Selecting with the knob also needs to GRAY out numbers that have been clued out already, but it should still allow you to place them anyway. Oh, yeah - does the knob direction seem backwards on a normal arcade ? I used the parameters 9-1 as they appeared on a built-in title screen.** 

**UNDO works finally!! Pretend that the RED \*test\* letters are BLACK. When the text turns RED you must delete (or change) the wrong number before filling in another cell or the text turns BLACK. After that all the entries you make are not saved, so you're wasting your time.** 

**Highlight UNDO and pull the trigger. When you release it all of the correct numbers you entered display as unchangable (8x8 wide) numbers and the first wrong number you entered has the cursor on it, for you to change. Again the UNDO text is RED as above, although since that is too much of a giveaway, in the final release it WILL be in BLACK.** 

**HINT does NOT work yet. When it does it will show all possible cells that you can place the number that is dialed in below the HINT text.** 

**Caution: Trigger 2 (or the A key in MESS) now resets the game - twice!** 

**Try out both the standard and MESS keyboard layout versions if you can. Make a overlay - just don't try to interpolate using the wrong binary.** 

**Here's the short version of the User's Manual from the .ASM file:** 

**; To use: Use clue squares to determine which number to place. ; Position red CURSOR on un-numbered square, pull trigger, then ; turn knob (1) to desired number or blank, and release trigger. ; Also enter the number directly from the keypad (1-9) and/or ; over-ride clue squares with the numeric keypad as follows: ; ; '1' '2' '3' 'x' <-- toggle clues using BPA keypad ; '4' '5' '6' 'x' ; '7' '8' '9' 'x' <-- 'x' is dead key for now [or test] ; ; '1' '2' '3' 'x' <-- set numbers using BPA keypad ; '4' '5' '6' 'x' ; '7' '8' '9' '0' <-- "=" key or "KP Enter" clears cell ; ; MESS uses the PC keys 1-9 to set a number and 0 to erase it. ; Clue toggles are on E, R, O then S, H, PgUp and C, ., PgDn. ; ; Incorrect guesses WILL be allowed, but they will prevent you ; from solving the SuDoKu. Note that any changes you made to ; the clues will be obliterated if you change a placed number. ; ; Click on "NEW" for a new (well, a different) puzzle, and on ; "UNDO" if BLACK to restore to the original un-populated state ; or when RED to position cursor on the first incorrect entry. ; To get a "HINT" turn the Knob to select the number to isolate ; and hold the trigger in to show where missing digits might go.**

**;**

**It dosn't say "Only one of each number can be placed in the same row, column, or 3x3 box" although that's pretty much a given how to play.** 

**The clues are arranged the same as the digits under the HINT text. Not so obvious is how to use them. Here's something more on that:** 

**Fire up the game and the layout grid appears, then the initial numbers of the first puzzle appear (always the same 2- maybe 3- star one.) After a second the clues have all been calculated and they appear in the empty cells. It used to show them as they were flipped off and then invert them all - very messy looking.** 

**Look for the cells with only one clue in them – that's the only number that fits there. One whole column can be solved just by doing that. Totally backwards from how I normally do these, which is looking to place one number at a time in rotation, and then looking for other ways to keep going one step at a time (like finding a cell that only one number could go into.)** 

**Down in the lower right corner is two cells (I keep saying cell instead of box since there are only nine boxes, marked by white and gray shading) that only have the clues for 8 and 9 in them. Since one has to be the 8 the other must be the 9 (it's 50-50 but don't guess yet.) you can set some of the other clues to reflect this.** 

**Because these pairs are in the same (bottom) row, no other cell can be an 8 or 9, so move along that row and toggle the 8 & 9 clues off where ever you see them (in MESS use the page up/page down keys for this.) If you knock off the wrong clue just toggle it back so you don't give yourself the wrong info later.** 

**Also because they are in the same box, ditto, turn those numbers off elsewhere in the same white box as well. Now there are two other cells there with two pairs in them, but they can't be of use yet since they are not in the same row or column.** 

**In the upper right box are three cells with the same three clues marked - the 3, 5, 9 triplet. Clear out the other two cells in that box (using the O, H and page down in MESS) and you see that the 2 & 8 have just been solved. Now, two of those triplets are in the same (top) row as one that just became a match. Those three triplets now block any other cell in that row from being a 3, 5 or 9 so clear all those clues. This solves for the 1 and leaves two pairs in the top gray box so clear out the 4 & 7 from the others in that box (using the S and C in MESS, well just the C.)** 

**The two triplets at the top of the left hand column don't have a third, so don't be tempted by them. Triplets can appear as ie: 123, 123, 123 - or can be missing digits, all the way down to: 12, 23, 13 - but never more than the same three numbers, and must appear in the same row, column or 3x3 box.** 

**Trying to think of the numbers in ascending order makes them easier to keep track of. You'll soon recognize the clues by their positions and will no longer have to look at the hint box to know their numbers.** 

**Once the ninth instance of a number has been placed, the corresponding digit will turn gray and if you try to select it with the knob it will turn red to let you know not to try and place a tenth. Once all nine digits have been placed you will be notified if you have solved the SoDuKu correctly or if you have to go back and try to fix your mistakes.** 

**Keep plugging away and you'll solve the puzzle. If you do get stuck you can go back to the standard way of trying to correctly place a 1, then a 2, etc. without using the clues. Also look for rows, columns, or boxes with seven numbers placed already - if you rule out one of the last two numbers in a cell then you've solved them both. With less than seven it's harder to do but you might place one more number, which could then help you elsewhere.** 

 **Instructions as well as programming don by Richard Degler. Used with his exclusive permission:** 

**Sure, you can include the "PseudoKu BALLY BETA\_2.bin" version** 

**; pSeUDOKU for the BALLY/Astrocade (C) 2008 by Richard C Degler ;;** 

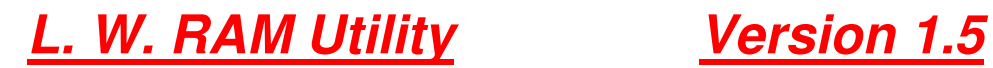

### **GaMBITS Engineering**

**This program will NOT run on Blue Ram BASIC 1.0**

**The noticeable differences in this version are it will not ask for instructions and there are no longer any modem commands. The SEND and RECV commands are no longer implemented. This was done to make room for the next version's improvements.** 

 **Many thanks go out to Richard Degler for his help in deciphering the code of the original Blue Ram Utility. Without his help, I would not have been able to modify the Utility.** 

I hope you enjoy your new UltiMulti Version 1.5.1 Cartridge! Sincerely, Ken Lill If you have any questions on game play, please email me: kenzre@yahoo.com